# CUstation-USB ハードウェアマニュアル

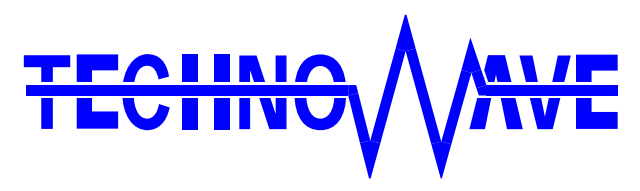

テクノウェーブ株式会社

## 目次

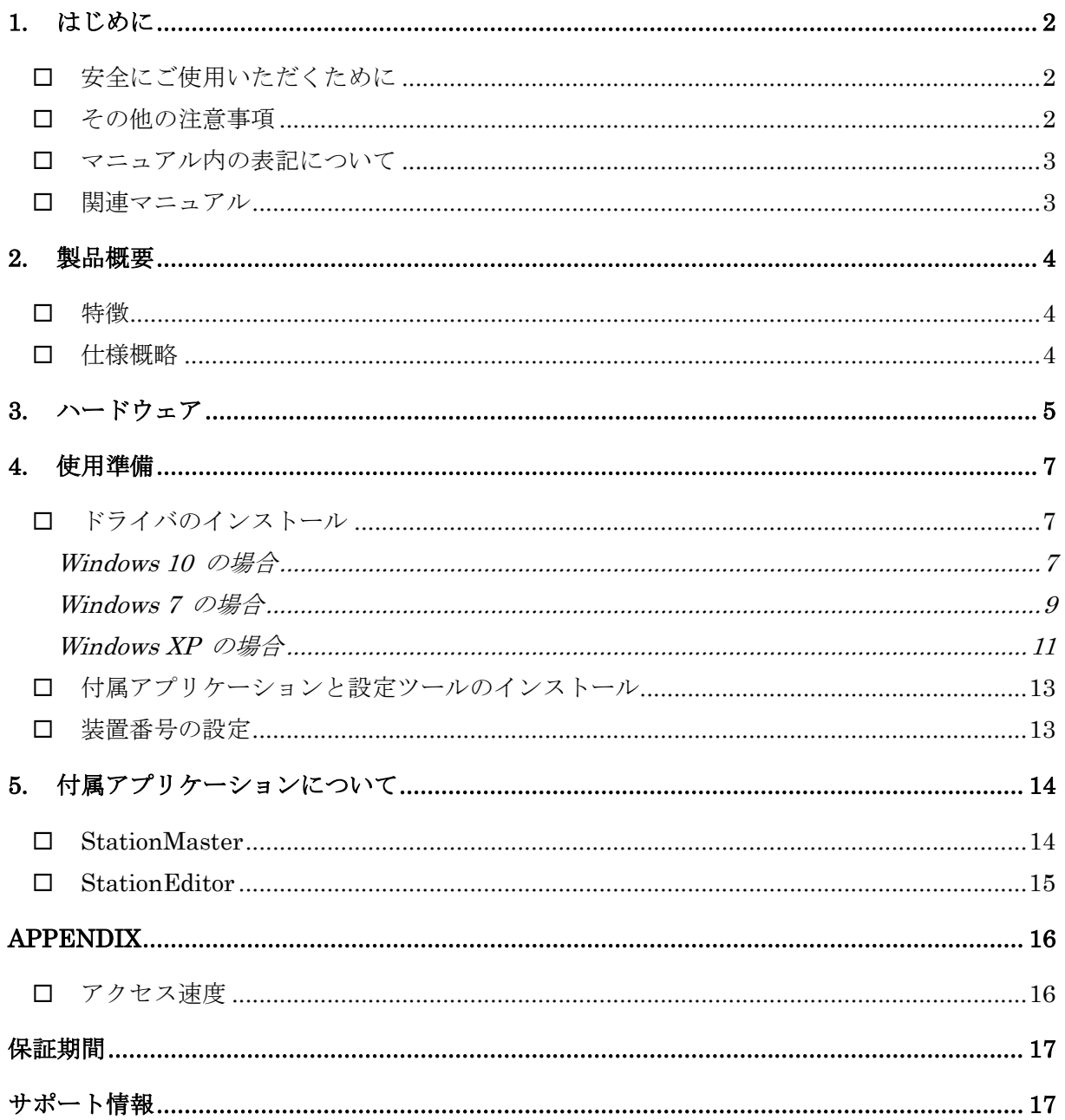

## <span id="page-2-0"></span>**1.** はじめに

このたびは『CUstation-USB』をご購入頂き、まことにありがとうございます。注意事項をよくお読み になり、安全にご使用いただけますようお願い申し上げます。

## <span id="page-2-1"></span>□ 安全にご使用いただくために

製品を安全にご利用いただくために、以下の事項をお守りください。

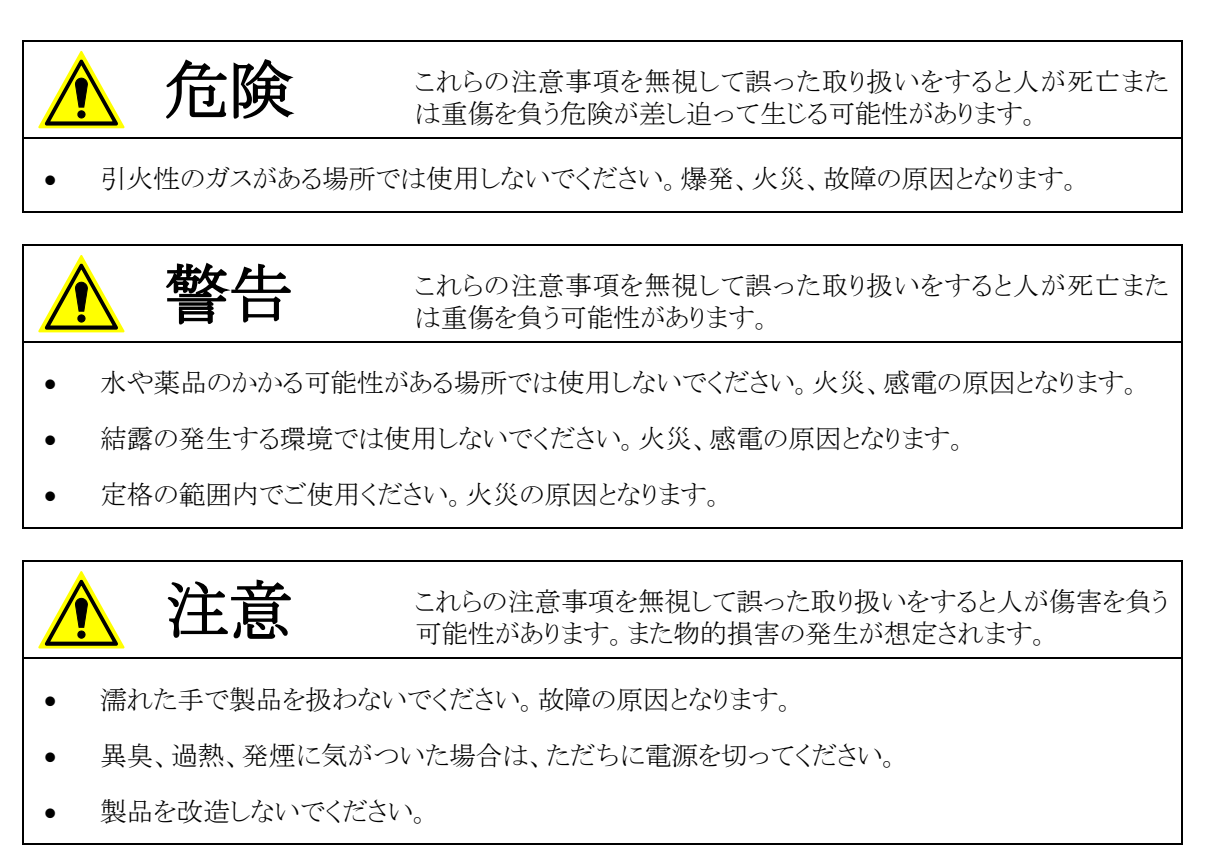

### <span id="page-2-2"></span>□ その他の注意事項

- 本製品は一般民製品です。特別に高い品質・信頼性が要求され、その故障や誤動作が直接人命 を脅かしたり、人体に危害を及ぼす恐れのある機器に使用することを前提としていません。本製品 をこれらの用途に使用される場合は、お客様の責任においてなされることになります。
- お客様の不注意、誤操作により発生した製品、パソコン、その他の故障、及び事故につきましては 弊社は一切の責任を負いませんのでご了承ください。
- 本製品または、付属のソフトウェアの使用による要因で生じた損害、逸失利益または第三 者からのいかなる請求についても、当社は一切その責任を負えませんのでご了承ください。

### <span id="page-3-0"></span>□ マニュアル内の表記について

本マニュアル内では、対応製品『CUstation-USB』を、単に「製品」、または、「デバイス」と表記する 場合があります。

本マニュアル内でハードウェアの電気的状態について記述する必要がある場合には、下記のよう に表記します。

#### 表 1 電気的状態の表記方法

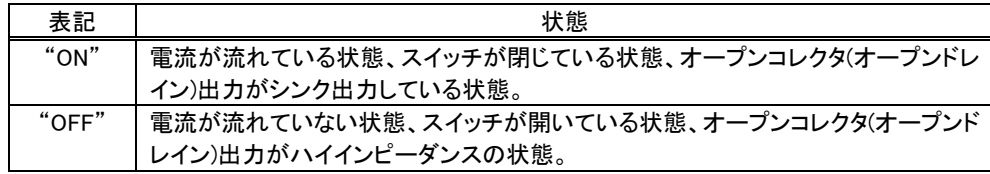

### <span id="page-3-1"></span>関連マニュアル

製品の使用方法に関して、以下のドキュメントを用意しております。合わせてご参照ください。

#### 表 2 製品関連マニュアル

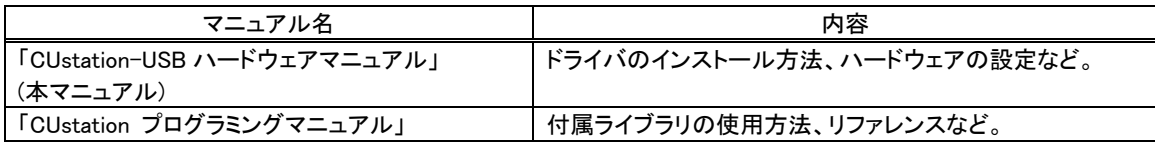

## <span id="page-4-0"></span>**2.** 製品概要

#### <span id="page-4-1"></span>□ 特徴

- 『CUstation-USB』は、パソコンを CUnet<sup>[1](#page-4-3)</sup>によるネットワークに接続するための製品です。
- 製品には MEM モードのステーション IC「MKY43[2](#page-4-4)」を内蔵しています。
- パソコンとのインタフェースは USB ですので、接続作業が簡単です。
- 付属ソフトウェアの「StationMaster」により、CUnet ネットワークの監視・制御が容易に行えます。
- 付属ソフトウェアの「StationEditor」は、「MKY43」のメモリやレジスタを直接操作することができるた め、IC の制御方法を学習するのに適しています。
- 製品には制御用ライブラリが付属していますので、アプリケーションプログラムから簡単に操作する ことができます。
- USB のバスパワーで動作しますので、電源の接続は必要ありません。
- Windows<sup>®</sup> XP、Vista、7、8、8.1、10 対応。
- Visual C<sup>++®</sup>、Visual Basic<sup>®</sup> 6.0、Visual Basic .NET 対応。

### <span id="page-4-2"></span>□ 仕様概略

#### 表 3 仕様概略

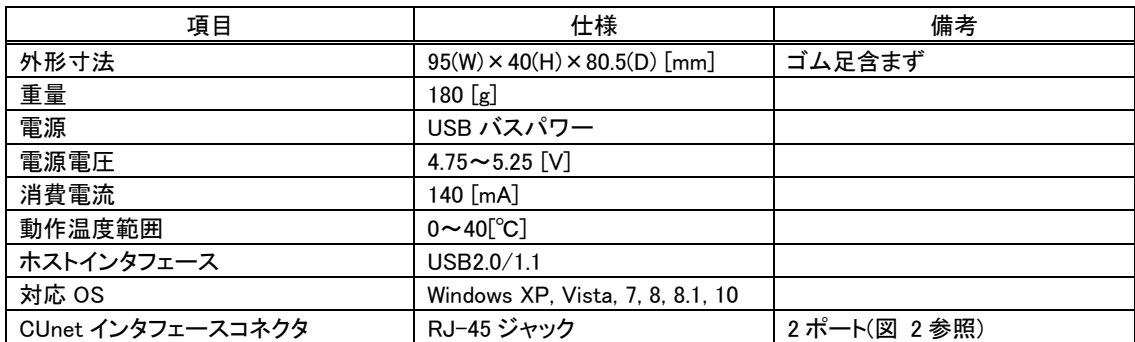

<span id="page-4-3"></span> $1$  CUnet は、株式会社ステップテクニカの登録商標です。

<span id="page-4-4"></span><sup>2</sup> MKY43 は、株式会社ステップテクニカの製品です。

Windows、Visual C++、Visual Basic は米国 Microsoft Corporation の米国およびその他の国における登録商標または商標です。

## <span id="page-5-0"></span>**3.** ハードウェア

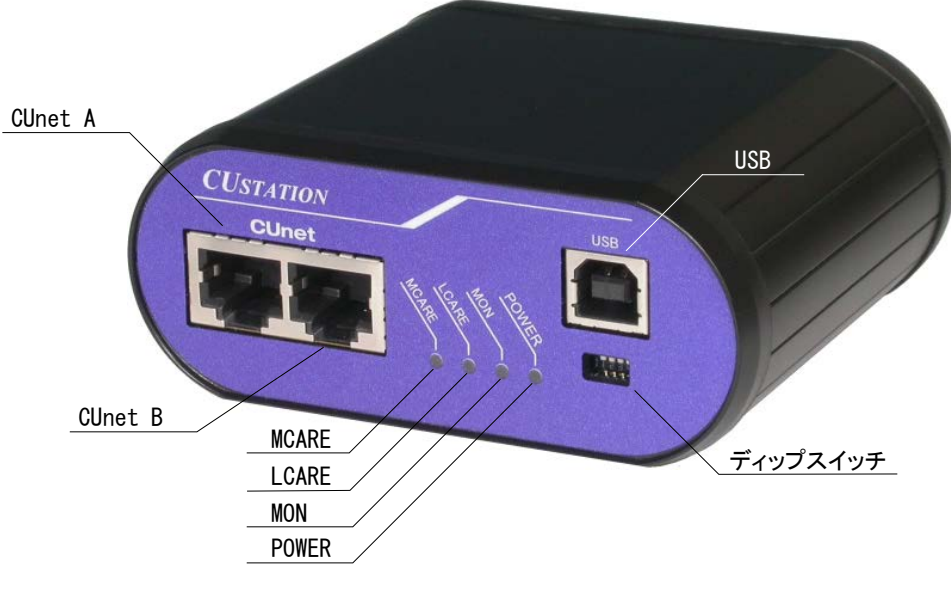

図 1 製品外観

表 4 コネクタ

| コネクタ                | 説明                         |
|---------------------|----------------------------|
| CUnet A             | CUnet ネットワークに接続します(図 2参照)。 |
| CU <sub>net</sub> B | CUnet ネットワークに接続します(図 2参照)。 |
| USB                 | ホストパソコンに接続します。             |
|                     |                            |

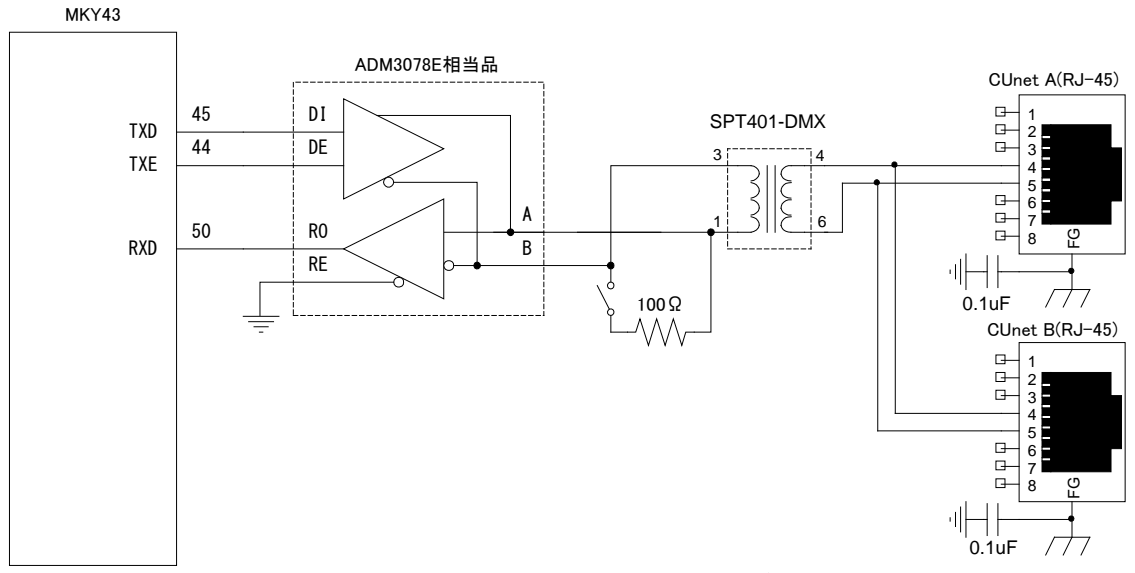

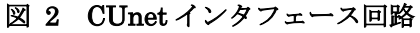

## 表 5 ディップスイッチ

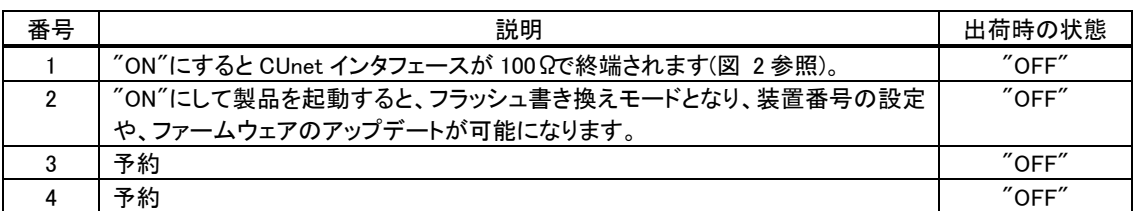

### 表 6 LED

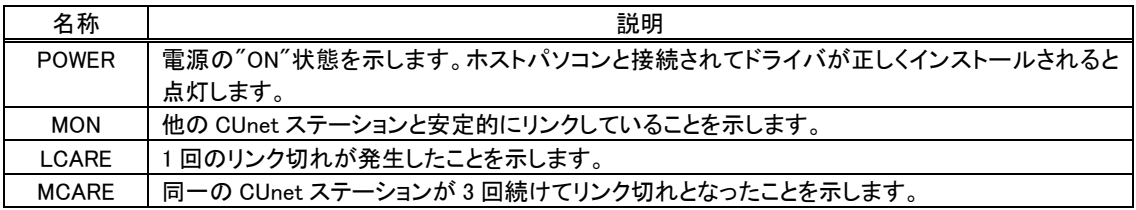

## <span id="page-7-0"></span>**4.** 使用準備

## <span id="page-7-1"></span>ドライバのインストール

ドライバは付属 CD-ROM に納められています。

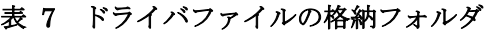

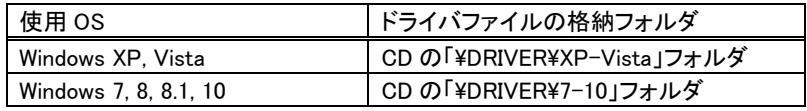

管理者のアカウントでログオンし、上記のフォルダから「setup.exe」を起動してください。

#### <span id="page-7-2"></span>Windows 10 の場合

① 「setup.exe」を起動すると、次のようなウィンドウが表示されますので「許可」を選択します。

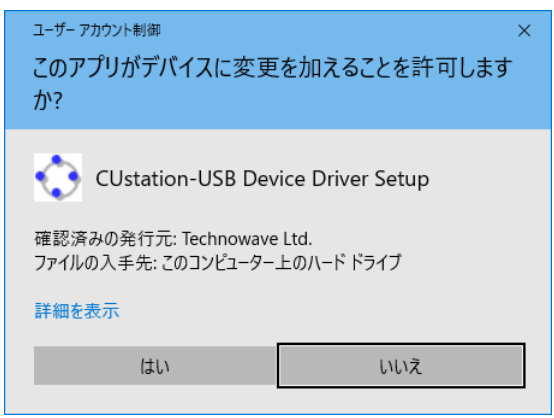

図 3 Windows 10 のドライバインストール画面(1)

- ② インストールプログラムが起動しますので、画面の指示に従ってインストールを行います。
- ③ 下のような画面が表示されたら[インストール]ボタンを押してインストールを続行します。

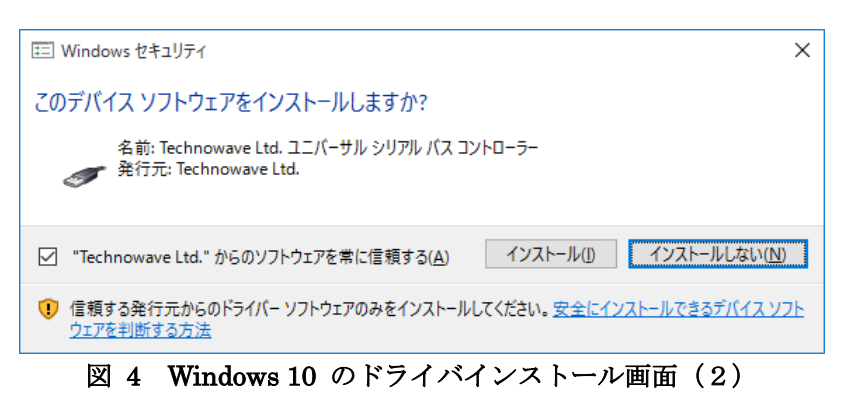

④ 次のような画面が表示されますので「完了」ボタンを押してください

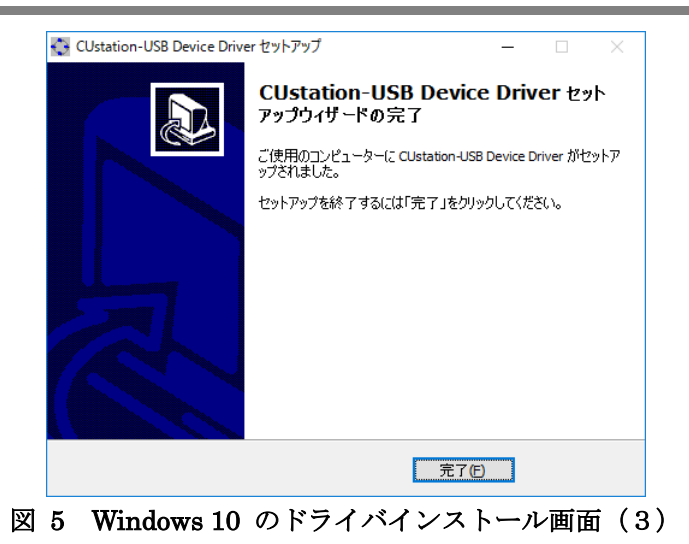

⑤ デバイスを USB ケーブルでパソコンに接続します。図 10 のように「デバイス マネージャ」の画面に 「USBM3069-H USB Device」と表示されれば、ドライバが正しくインストールされています。

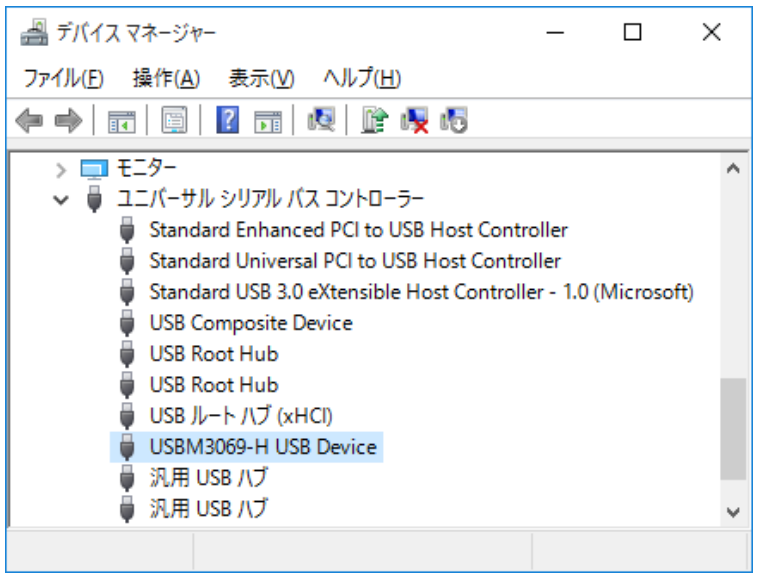

図 6 Windows 10 のドライバインストール確認

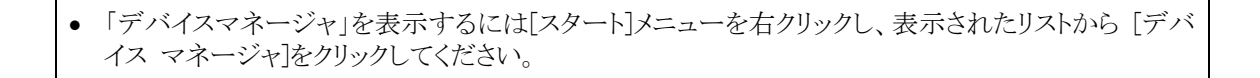

#### <span id="page-9-0"></span>Windows 7 の場合

① 「setup.exe」を起動すると、次のようなウィンドウが表示されますので「許可」を選択します。

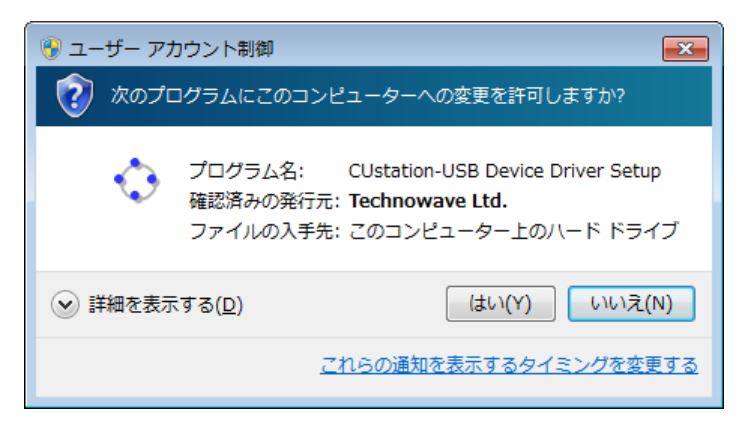

図 7 Windows 7 のドライバインストール画面 (1)

- ② インストールプログラムが起動しますので、画面の指示に従ってインストールを行います。
- ③ 下のような画面が表示されたら[インストール]ボタンを押してインストールを続行します。

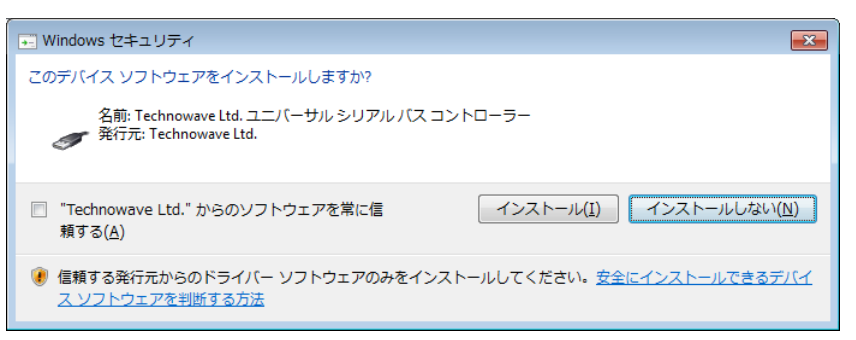

図 8 Windows 7 のドライバインストール画面(2)

④ 次のような画面が表示されますので「完了」ボタンを押してください

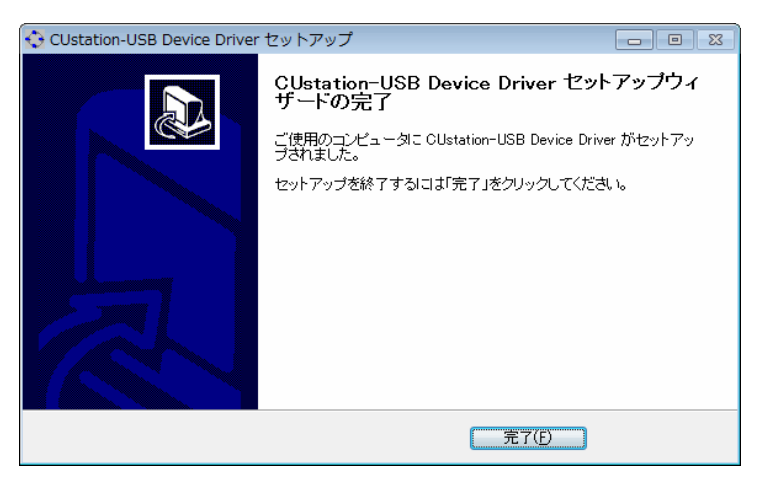

図 9 Windows 7 のドライバインストール画面 (3)

⑤ デバイスを USB ケーブルでパソコンに接続します。図 10 のように「デバイス マネージャ」の画面に 「USBM3069-H USB Device」と表示されれば、ドライバが正しくインストールされています。

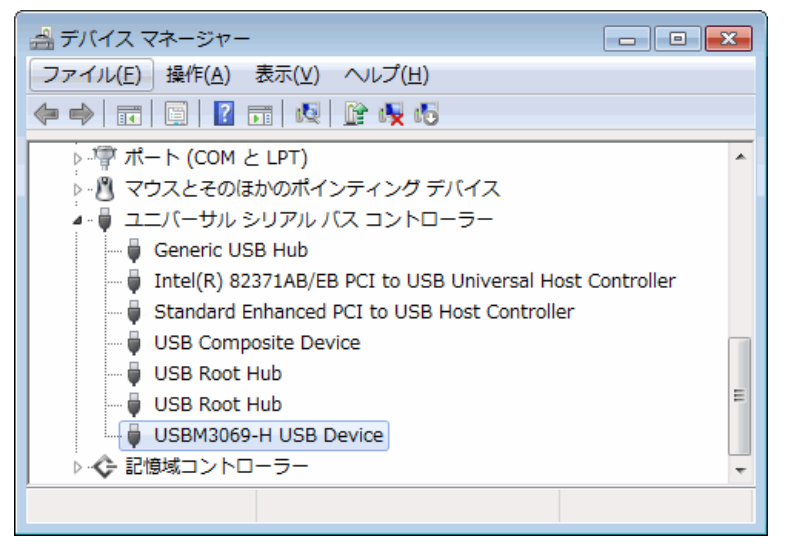

図 10 Windows 7 のドライバインストール確認

●「デバイスマネージャ」を表示するには「コンピュータ」を右クリックし、「プロパティ」を選択します。「シ ステム」画面が表示されますので、「タスク」中の「デバイスマネージャ」をクリックしてください。

### <span id="page-11-0"></span>Windows XP の場合

- ① 「setup.exe」を起動し、画面の指示に従ってインストールを行います。
- ② インストールが終了すると、次のような画面が表示されますので「完了」ボタンを押してください。

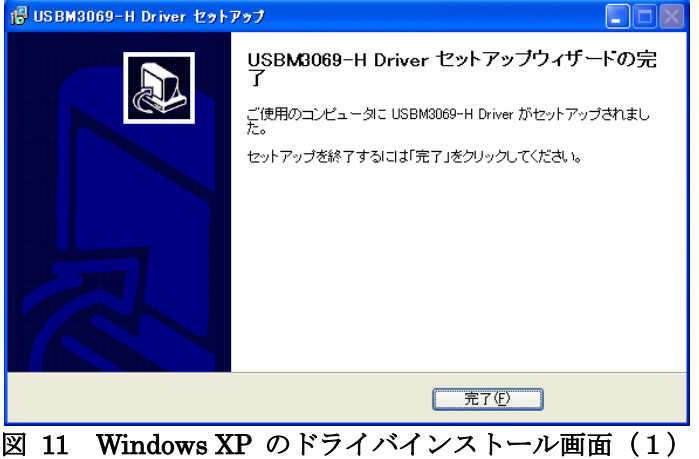

③ デバイスを USB ケーブルでパソコンに接続すると、図のような画面が表示されますので、「いいえ、 今回は接続しません」を選択し、「次へ」のボタンを押します。

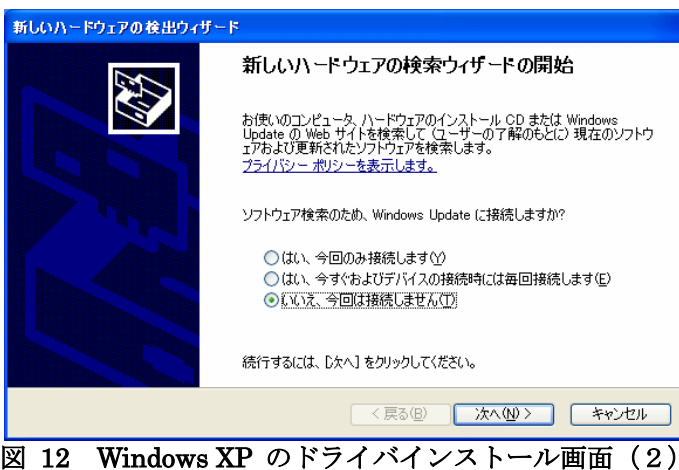

④ 図のような画面が表示されますので、「ソフトウェアを自動的にインストールする」を選択し、「次へ」 のボタンを押します。

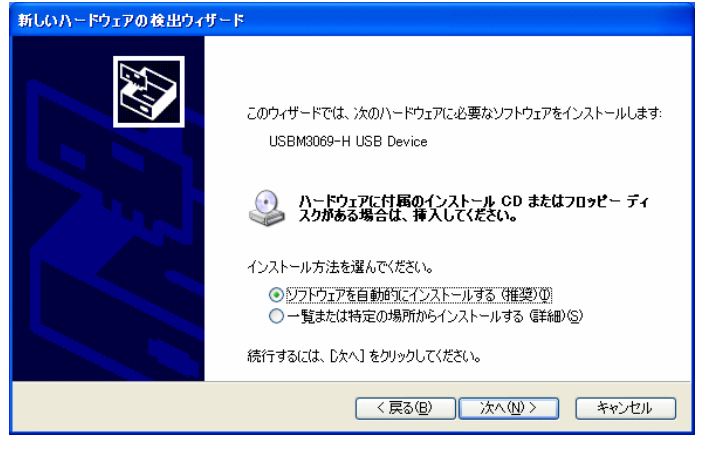

図 13 Windows XP のドライバインストール画面 (3)

⑤ 図のような画面が表示されますので、「完了」ボタンを押します。

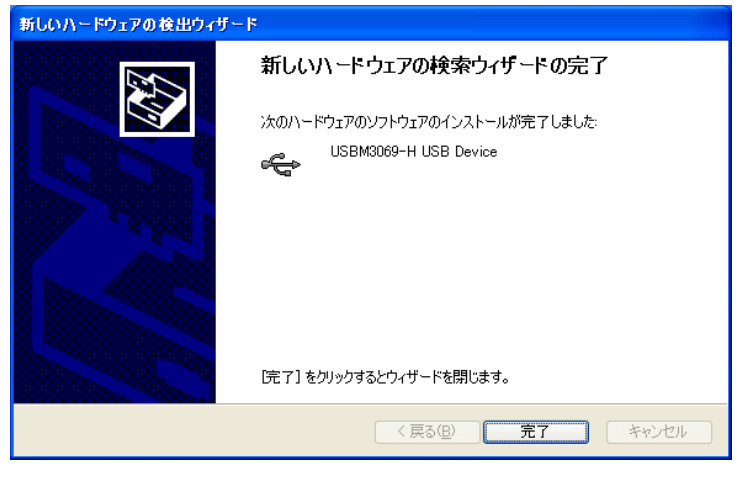

図 14 Windows XP のドライバインストール画面 (4)

⑥ 図 15 のように「デバイス マネージャ」の画面に「USBM3069-H USB Device」と表示されれば、ドラ イバが正しくインストールされています。

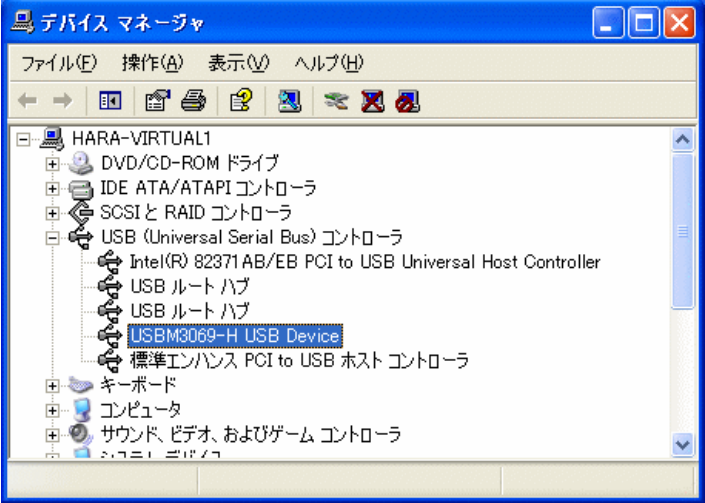

図 15 Windows XP のドライバインストール確認

• 「デバイスマネージャ」を表示するには「マイ コンピュータ」を右クリックし、「プロパティ」を選択しま す。「システムのプロパティ」画面が表示されますので、「ハードウェア」タブから「デバイスマネージ ャ」をクリックしてください。

### <span id="page-13-0"></span>□ 付属アプリケーションと設定ツールのインストール

付属 CD の「¥TOOLS¥USB¥Setup.exe」を実行して、付属アプリケーションと設定ツールをインストー ルしてください。

### <span id="page-13-1"></span>□ 装置番号の設定

1 台のパソコンから複数の製品を同時に制御する場合、あらかじめ製品に装置番号を設定します。 装置番号の設定は下記の手順で行います。

- ① 「CUstation-USB 番号設定ユーティリティ」を起動します(デフォルトでは[スタート]メニューの[テ クノウェーブ]の中にショートカットが作られます)。
- ② 番号を設定する製品のディップスイッチの 2 番を"ON"にしてパソコンまたはネットワークに接続しま す。
- ③ [新しい番号]に 1~65535 の範囲の数値を入力します。
- ④ [自動加算]にチェックを入れておくと、書込み毎に番号がインクリメントされます。
- ⑤ [書込み]ボタンを押すと入力した装置番号が製品に設定されます。付属のライブラリ関数からは入 力した番号を指定することで、操作する製品を指定することができるようになります。
- ⑥ 一旦、製品の電源を切り、ディップスイッチの 2 番を"OFF"に戻してください。番号の書換えは 3200 回まで可能です。

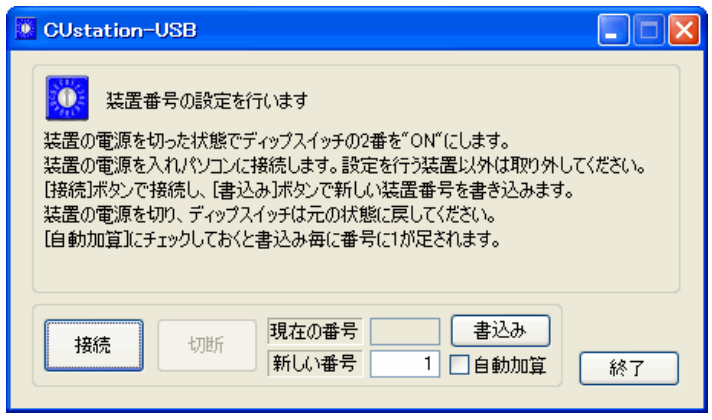

図 16 装置番号設定ユーティリティ

# <span id="page-14-0"></span>**5.** 付属アプリケーションについて

### <span id="page-14-1"></span>StationMaster

「StationMaster」は CUnet によるネットワークの監視・操作を目的としたユーティリティソフトです。稼 動中のステーションの検出、グローバルメモリの編集、メールの送受信、PING の送信、ステーション タイプの識別など「MKY43」のほとんどの機能に対応しています。

「StationMaster」の詳細はオンラインヘルプを参照してください。

| 表示(V)<br>終了(X)<br>ファイル(F) 接続(C)<br>操作(M)<br>オプション(0) ヘルプ(H)<br>Global Memory   Mail Receive Buffer<br><b>CUnet Station</b><br><b>ADDRESS</b><br>$0 \mid 1 \mid 2 \mid 3 \mid 4 \mid 5 \mid 6$<br> 7 8 9 A B C D E F<br>7 8<br>9 10 11 12 13 14 15<br>3<br>4<br>5<br>-6<br>000<br>010<br>17 18 19 20 21 22 23 24 25 26 27 28 29 30 31<br>020<br>030<br>33 34 35 36 37<br>32 <sub>1</sub><br>38 39<br>40 41 42 43 44 45 46 47<br>040<br>050<br>49 50 51 52 53 54 55 56 57 58 59 60 61 62 63<br>48<br>060<br>070<br>Jammer Detect<br><b>Break Detect</b><br>080<br><b>STOP</b><br>090<br>0A0<br>63<br><b>RUN</b><br><b>Final Station</b><br><b>Station Time</b><br> 13<br>Phase |
|----------------------------------------------------------------------------------------------------|
|                                                                                                    |
|                                                                                                    |
|                                                                                                    |
|                                                                                                    |
|                                                                                                    |
|                                                                                                    |
|                                                                                                    |
|                                                                                                    |
|                                                                                                    |
|                                                                                                    |
|                                                                                                    |
|                                                                                                    |
| 0B <sub>0</sub>                                                                                                    |
| Message<br>0C0                                                                                                    |
| 0 <sub>D0</sub><br>09/08/21 11:36:18<br> CUnetインタフェースデバイスに接続しました。<br>0E0                                                                                                    |
| 0F0                                                                                                    |
| 09/08/21 11:37:04<br>100<br> 装置番号が変更されました。再接続します。                                                                                                    |
| 110                                                                                                    |
| 09/08/21 11:37:05<br>120<br>CUnetインタフェースデバイスに接続しました。                                                                                                    |
| 130<br>140                                                                                                    |
| 09/08/21 11:37:30<br>150<br> ステーションアドレス4のノードを検出しました。                                                                                                    |
| 160                                                                                                    |
| 09/08/21 11:37:30<br>170<br> ステーション4にクエリを実行します。                                                                                                    |
| 180                                                                                                    |
| 190<br>09/08/21 11:37:30<br> ステーション4はMEMモードです。TYP = 00H<br><b>1A0</b>                                                                                                    |
| 1 <sub>B0</sub>                                                                                                    |
| 09/08/21 11:37:30<br>100<br> ステーションアドレス5のノードを検出しました。                                                                                                    |
| 1D <sub>0</sub>                                                                                                    |
| 09/08/21 11:37:30<br>1E0<br> ステーション5にクエリを実行します。<br>1F <sub>0</sub>                                                                                                    |
|                                                                                                    |
| 09/08/21 11:37:30                                                                                                    |

図 17 「StationMaster」の動作画面

### <span id="page-15-0"></span>StationEditor

「StationEditor」は「MKY43」の操作方法の学習に便利なソフトウェアです。ハードウェアの動作を確 認しながら、「MKY43」の各レジスタやメモリ領域に自由にアクセスすることができます。また、各レジ スタの詳細な説明を画面に表示することができ、操作方法を確認しながらの作業が可能です。 「StationEditor」の詳細は「StationEditor ユーザーズマニュアル」を参照してください。

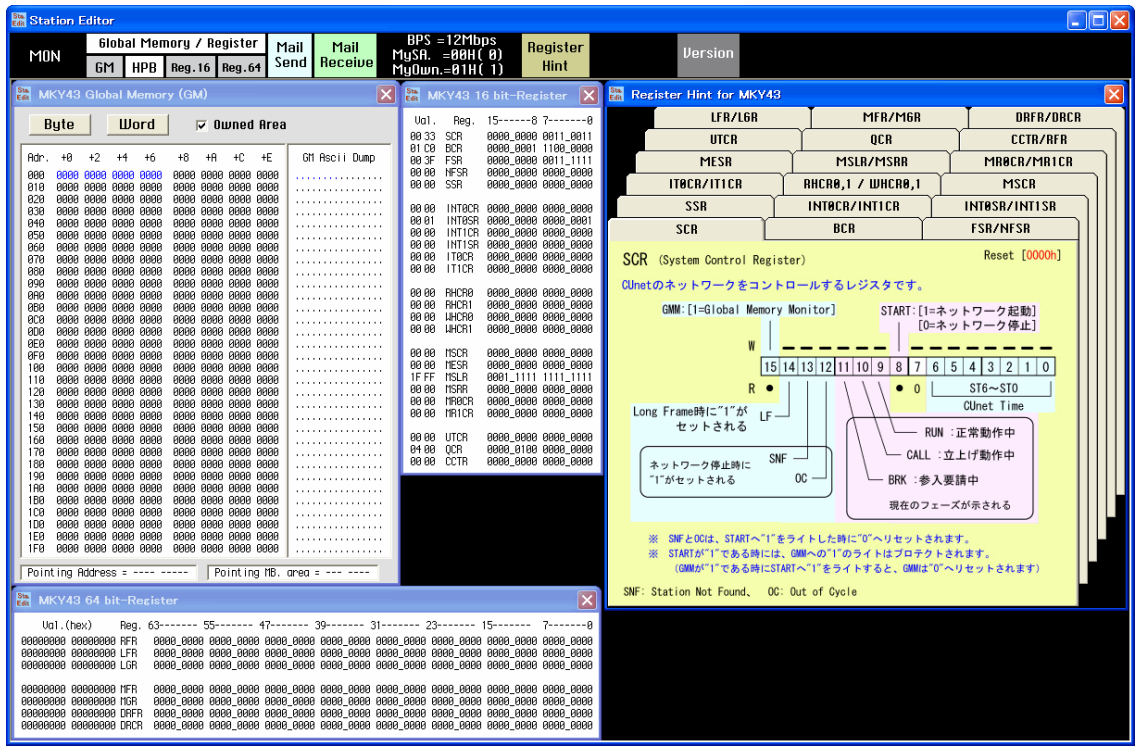

図 18 「StationEditor」の動作画面

## <span id="page-16-0"></span>**Appendix**

### <span id="page-16-1"></span>□ アクセス速度

図 19 は付属ライブラリを使用して『CUstation-USB』にリードアクセスしたときに要した時間をグラフ 化したものです。

結果は、ハイスピード接続時の参考値です。アクセス時間は、ご利用環境によって変化いたします のでご注意ください。

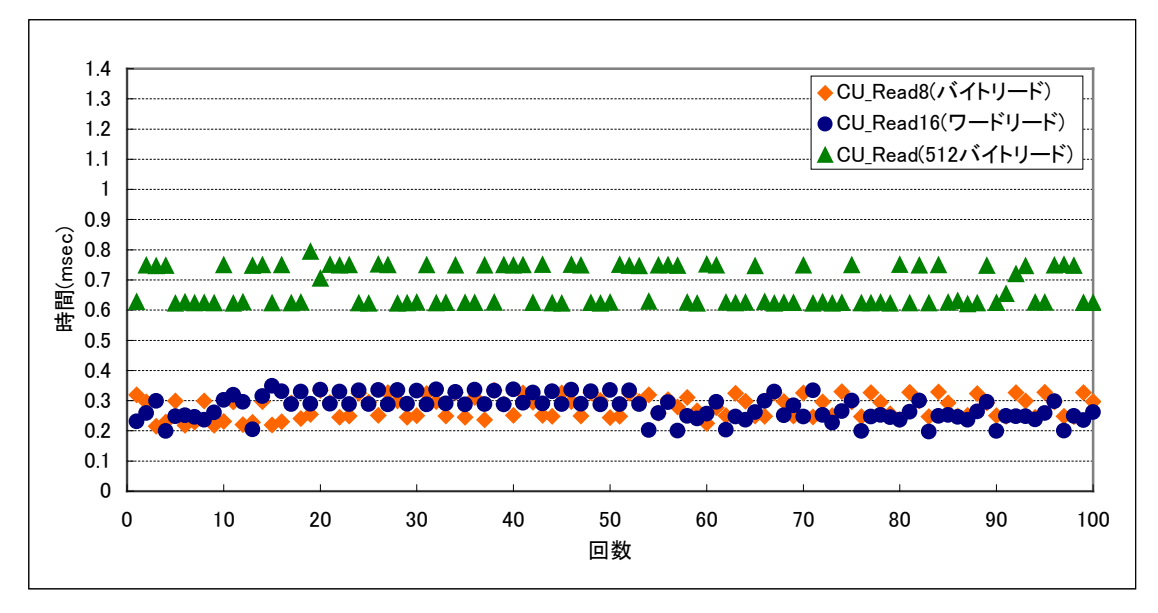

図 19 リードアクセス時間

## <span id="page-17-0"></span>保証期間

本製品の保証期間は、お買い上げ日より 1 年間です。保証期間中の故障につきましては、無償修 理または代品との交換で対応させていただきます。ただし、以下の場合は保証期間内であっても有 償での対応とさせていただきますのでご了承ください。

- 1. 本マニュアルに記載外の誤った使用方法による故障。
- 2. 火災、震災、風水害、落雷などの天災地変および公害、塩害、ガス害などによる故障。
- 3. お買い上げ後の輸送、落下などによる故障。

# <span id="page-17-1"></span>サポート情報

『CUstation-USB』に関する情報、最新のファームウェア、ユーティリティなどは弊社ホームページに てご案内しております。また、お問い合わせ、ご質問などは下記までご連絡ください。

> テクノウェーブ(株) URL : http://www.techw.co.jp E-mail : support@techw.co.jp

- (1) 本書、および本製品のホームページに掲載されている応用回路、プログラム、使用方法などは、製 品の代表的動作・応用例を説明するための参考資料です。これらに起因する第三者の権利(工業 所有権を含む)侵害、損害に対し、弊社はいかなる責任も負いません。
- (2) 本書の内容の一部または全部を無断転載することをお断りします。
- (3) 本書の内容については、将来予告なしに変更することがあります。
- (4) 本書の内容については、万全を期して作成いたしましたが、万一ご不審な点や誤り、記載もれな ど、お気づきの点がございましたらご連絡ください。

| 年月           | 版              | 改訂内容                   |
|--------------|----------------|------------------------|
| $2009 = 8$ 月 | 初              |                        |
| 2009年11月     | $\overline{2}$ | ・64bit 版ドライバに対応した記述に変更 |
| 2012年6月      | 3              | ・対応 OS を変更             |
|              |                | ・装置番号設定ユーティリティの更新に対応   |
|              |                | ・誤記を修正                 |
| 2017年6月      | 4              | ・対応 OS を変更             |
| 2018年4月      | 5              | ・ドライバファイルの更新に対応        |
|              |                | ・誤記を修正                 |

改訂記録